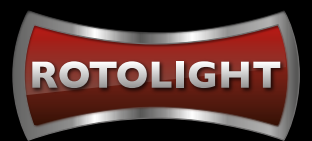

# HOW TO CONNECT THE ELINCHROM TRANSMITTER TO YOUR ROTOLIGHT

## A STEP BY STEP GUIDE - UPDATED JUNE 2021

## **CHECK YOUR ELINCHROM FIRMWARE AND UPDATE AS NECESSARY:**

**1.** Turn your Elinchrom transmitter on, the latest firmware will be shown at the bottom of the screen on startup.

**2**. The current firmware versions are Sony (V3.1) Canon and Fuji (V3.2) Nikon (V3.4), Olympus Panasonic v3.01

**3.** Older versions will work fine, but there is improved navigation (percentage % display, full Kelvin display, and name recognition for Titan series) with newer firmware.

**4.** To update your Rotolight/Elinchrom Transmitter firmware, go to: **www.elinchrom.com/support/firmware**

#### **NEXT:**

#### **RESET YOUR ROTOLIGHT TO FACTORY DEFAULT SETTINGS**

This will ensure your Rotolight is in factory default settings for flash, being Group 1, Channel 1, Elinchrom Skyport ON, and Speed Mode (for HSS) enabled.

#### **To reset your Rotolight:**

**0.** Turn your unit off

**1.** Hold left knob down and, while continuing to hold the knob, power on your light

**2.** When the word 'ZERO' appears, release the button

**3.** When you see the word 'NO', scroll to 'YES' and then press the right knob.

**4.** The unit will power on reset to factory default settings (group 1, channel 1, ELSP mode Speed)

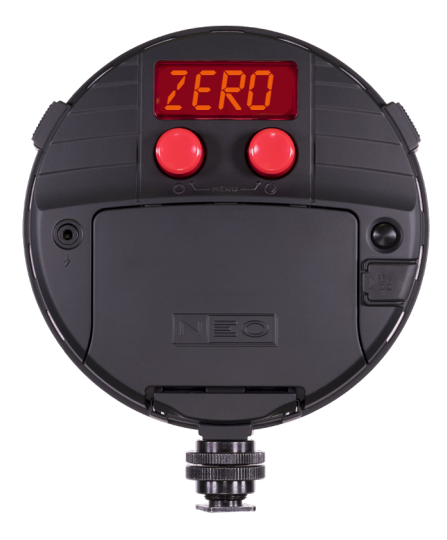

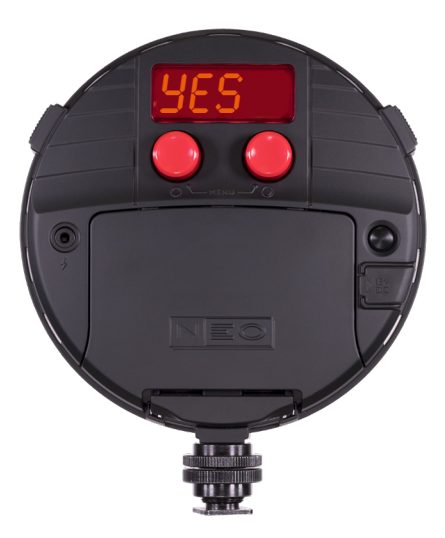

## **SETTING UP YOUR ELINCHROM TRASNMITTER TO SPEED MODE**

Your Elinchrom transmitter has two modes, NORMAL and SPEED. SPEED mode is required for HSS and to see and communicate to the Rotolight lights. The Elinchrom transmitter, defaults into NORMAL mode.

**1.** Enter the setup menu on your Elinchrom transmitter using the far right button

**2.** Navigate to 3rd menu item: ELSP mode.

**3.** The ELSP setting must be set to Speed' in order to be in HSS mode, and to see the Rotolights.

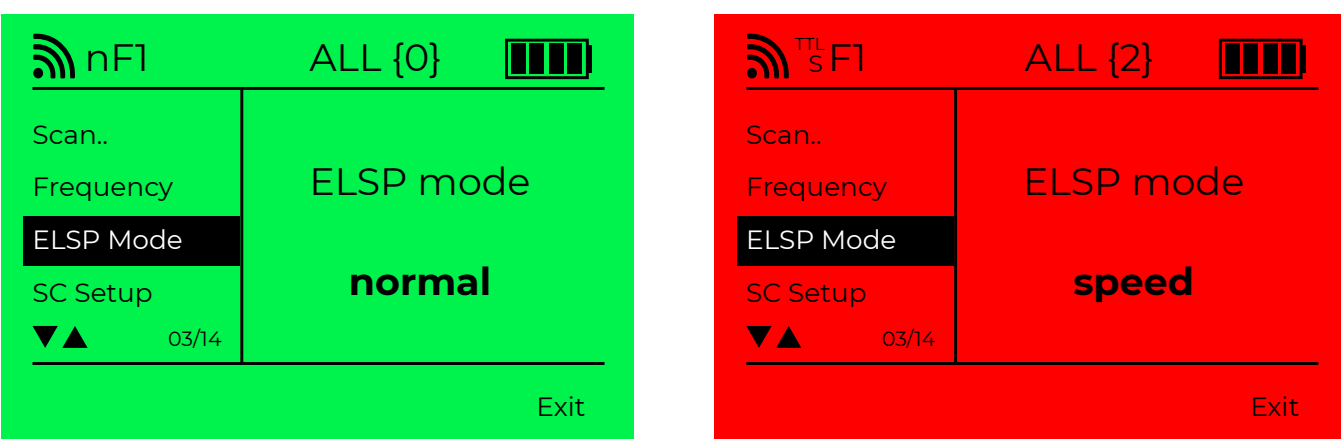

**4.** To do so : On firmware version 1.3, use the scroll wheel to change value until you see the word 'speed' and then press centre button to set it

**5.** On version firmware 3.1, press the middle of the scroll wheel to select and then adjust the scroll wheel to change your setting until you see the word speed. Press the centre wheel again to confirm the setting

**6.** You'll know that you are in Speed Mode as the display will be red, or anytime you press a button or rotary wheel the display will turn red.

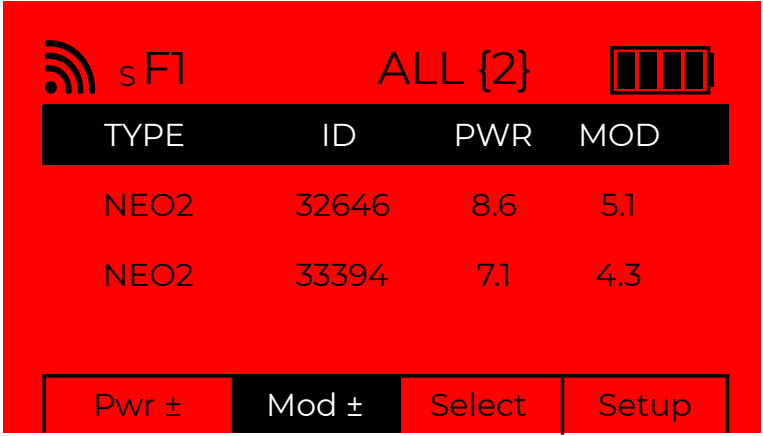

**7.** If the screen is green, or flashes green whenever you touch a button or the rotary wheel, you are in Normal mode, and will not be able to communicate to the Rotolights.

**8.** Next, once you are in Speed mode, make sure that the light is on, then go back into the setup menu, and select the first option "scan" to search for Rotolight units.

## **SETTING THE TRANSMITTER TO MANUAL FLASH MODE (NOT TTL)**

Rotolight is not a TTL Flash, it is a manual flash. The transmitter must be in manual mode to Flash the Rotolight.

Out of the box, transmitters on the latest Elinchrom firmware will startup in TTL mode. You will need to be in Manual mode to sync your Rotolights.

This setting can be simply changed by pressing the leftmost button.

Your are in the correct mode if you see the word 'TTL' rather than 'Manual' above the bottom left button - this indicates that by pressing that button you would enter TTL mode rather than indicating that you are in TTL mode.

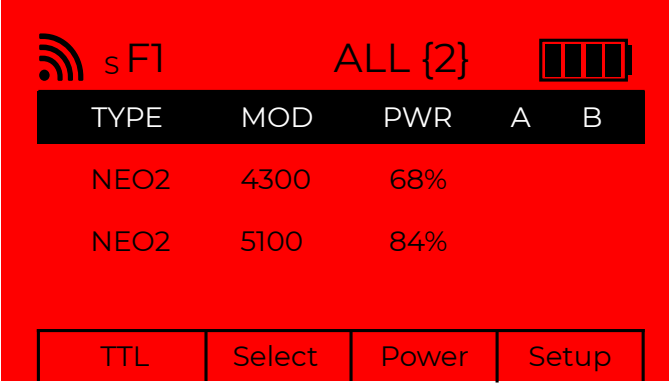

**CORRECT (YOU CAN SEE UNIT NAMES AND THE WORD TTL BOTTOM RIGHT CORNER)**

| $\mathbf{\mathcal{Y}}^{\pi}$ FI |        | <b>ALL</b> | <u>FFI 11</u> |
|---------------------------------|--------|------------|---------------|
|                                 | EV     | <b>MOD</b> |               |
| Grp2                            | $+1.3$ | ON         |               |
| Grp3                            | $+1.3$ | ON         |               |
| Grp4                            | $+1.3$ | ON         |               |
|                                 | $+1.3$ | ON         |               |
| Manual                          | OFF    | FV         | Setup         |

**INCORRECT (YOU CAN'T SEE UNIT NAMES AND SEE THE WORD MANUAL BOTTOM RIGHT CORNER)**

## **TO FLASH THE ROTOLIGHTS :**

**1.** Press both buttons to go to the menu, scroll to the menu option that says FLSH, enter the flash menu by clicking the right hand knob, and you will see a flash duration ie 1/50th.

**2.** If you do NOT see a flash duration, you are NOT in flash mode.

**3.** When correctly in flash mode with a duration listed, you can now press the test fire button (the elinchrom logo bottom left), to verify the rotolight is correctly connected.

**4.** Slide the transmitter onto your camera shoe and a blue light will appear on the transmitter to tell you that you have a good connection to your camera and data is being sent/received. If you do not see this light, you have not correctly fitted the transmitter onto the hot shoe.

## **CONTROLLING POWER AND COLOUR TEMPERATURE WITH THE ELINCHROM TRANSMITTER**

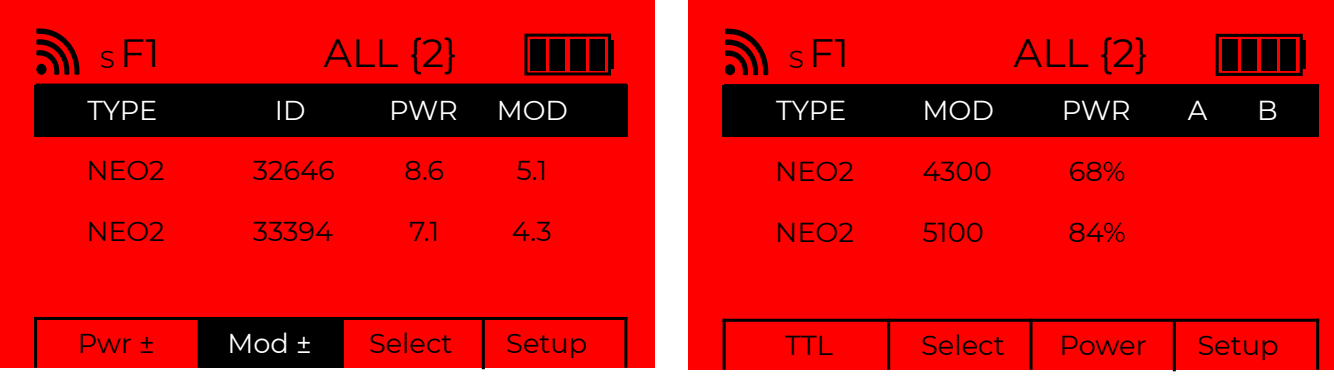

**FIRMWARE 1.3 (YOU CAN SEE PWR+ AND MOD+ ON LEFT BOTTOM BUTTONS, AND DECIMAL DISPAYS) BOTTOM RIGHT CORNER)**

**FIRMWARE 3.1 (YOU CAN SEE TTL ON BOTTOM, KELVIN AND POWER NOW DISPLAYED IN FULL VALUE AND %)**

#### **FIRMWARE VERSION 1.3**

On Elinchrom firmware version 1.3, pressing the leftmost button (Pwr+-) allows you to adjust your unit's brightness. When selected the scroll wheel will adjust the setting. Version 1.3 displays these values as decimals i.e 83% power would be displayed as 8.3

The button second from the left (Mod+-) controls the unit's colour temperature. When selected, the scroll wheel adjusts this setting. Version 1.3 displays these values as decimals i.e 83% power would be displayed as 8.3 and 5600Kelvin would be displayed as 5.6.

#### **Firmware version 3.1**

The button second from right can be toggled to adjust Power or Mod (Modelling Light Colour Temperature). Adjusting the scroll wheel will change the currently selected setting.

V3.1 has the improved display of power as a % ie 93% and the full Kelvin value ie 5600 (displayed in the "MOD" Column)

#### **Adjusting different units**

Pressing the 'Select' button on the transmitter will allow you to control each of your connected units individually rather than simultaneously. On firmware version 1.3, this button is second from the right. On firmware version 3.1, this button is second from the left.

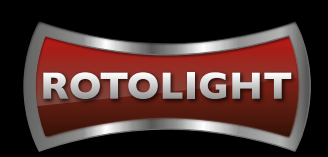